# **ПРОГРАММНОЕ ОБЕСПЕЧЕНИЕ «SMART-WAMS 2»**

**Описание программы**

**RU.ЛКЖТ.00134-02 13 01-1 Листов 16**

#### **АННОТАЦИЯ**

В настоящем документе содержится описание функционального назначения и логики работы ПО «SMART-WAMS 2».

Основное назначение ПО «SMART-WAMS 2» – прием данных от устройств синхронизированных векторных измерений (УСВИ), архивирование параметров переходных электромеханических режимов (значения частоты, токов, напряжений, мощности и др.) в пределах контролируемого объекта, а также передача (ретрансляция) данных по каналам связи в диспетчерский пункт (ДУ).

ПО «SMART-WAMS 2» входит в состав распределенного программно-аппаратного комплекса на базе многофункциональных измерительных преобразователей и коммуникационного сервера.

Областями применения ПО « SMART-WAMS 2» являются:

- Система Мониторинга Переходных Режимов (СМПР);
- системы автоматизированного управления технологическими процессами (АСУ ТП) энергетических объектов;
- системы обмена технологической информацией с автоматизированными системами Системного Оператора (СОТИ АССО);
- цифровые подстанции (ЦПС).

# **СОДЕРЖАНИЕ**

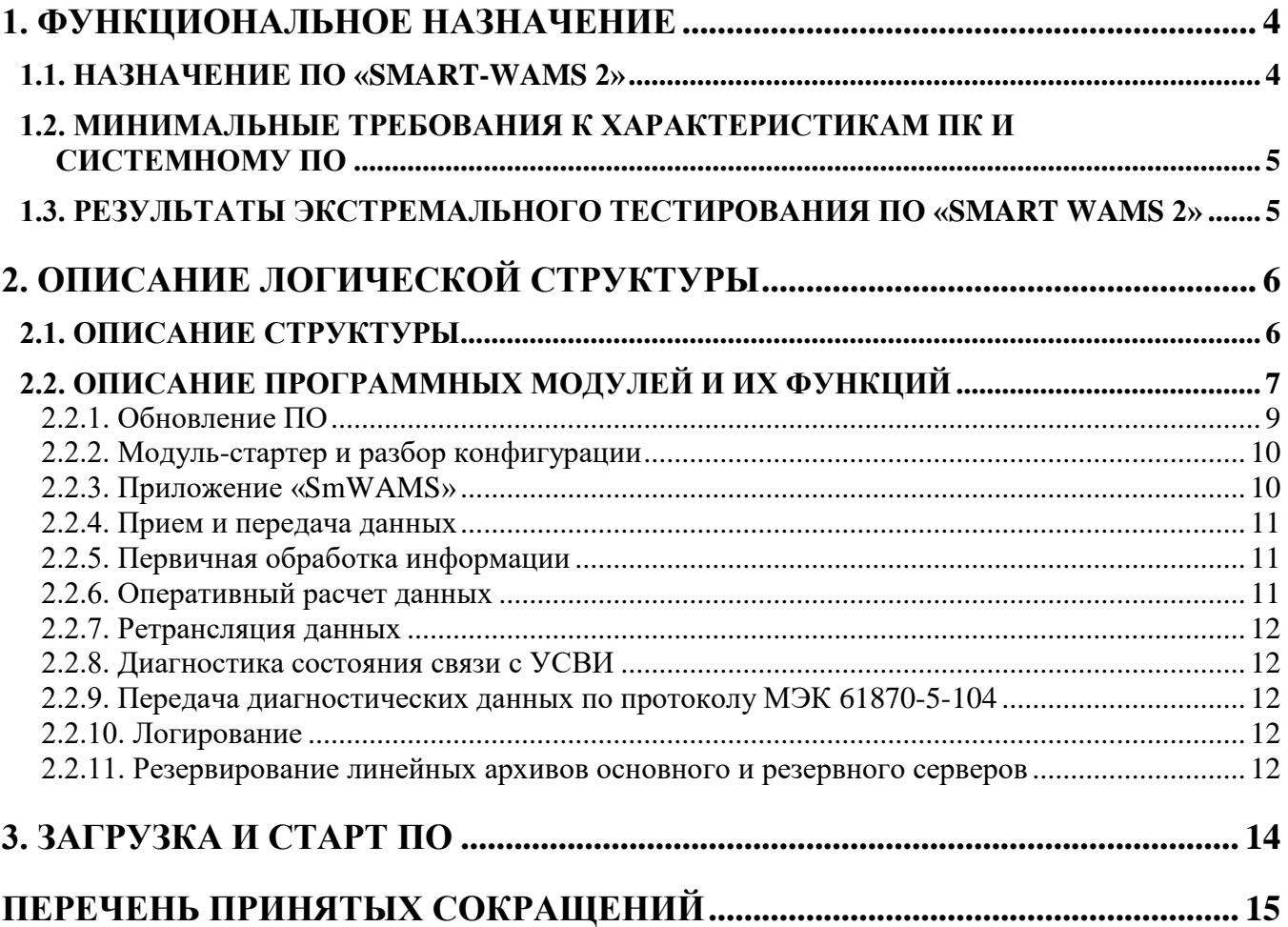

# **1. ФУНКЦИОНАЛЬНОЕ НАЗНАЧЕНИЕ**

# <span id="page-3-1"></span><span id="page-3-0"></span>**1.1. Назначение ПО «SMART-WAMS 2»**

ПО « SMART-WAMS 2» решает следующие задачи:

- сбор данных синхронизированных векторных измерений (СВИ) от УСВИ;
- передача данных в смежные системы по протоколам МЭК 870-5-104 и C37.118.2-2011;
- масштабирование, оперативный расчет и ретрансляция данных;
- диагностика работы ПО, каналов связи и аппаратных компонентов системы;
- резервирование источников данных, каналов связи, серверов;
- ведение системного журнала и логов;
- фиксация информационного потока и диагностической информации;
- мониторинг и управление с помощью удалённого рабочего стола;
- автоматический перезапуск в случае сбоя в работе;
- обеспечение взаимодействия с сервисным ПО и конфигуратором;
- обеспечение взаимодействия с ОС носителя.

## <span id="page-4-0"></span>**1.2. Минимальные требования к характеристикам ПК и системному ПО**

Минимальные требования, предъявляемые к характеристикам ПК и системному ПО на серверах, где установлено ПО «SMART-WAMS 2» указаны в таблице 1.

Таблица 1. Минимальные требования к характеристикам ПК и системному ПО

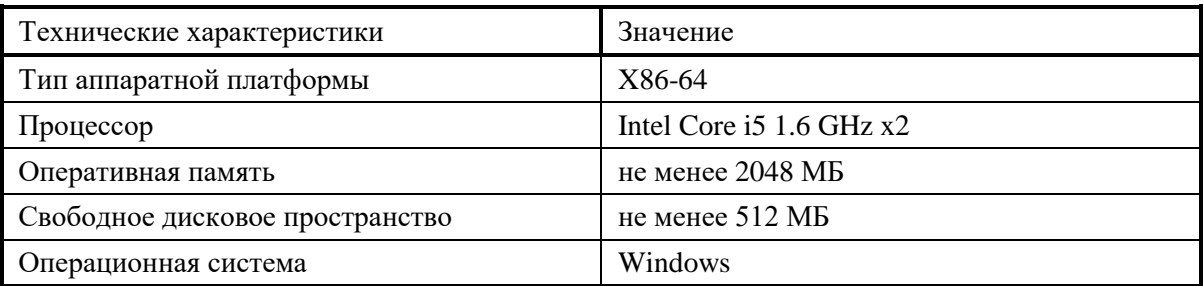

Объем требуемой оперативной памяти дискового пространства зависит от количества

<span id="page-4-1"></span>подключенных УСВИ и перечня регистрируемых параметров.

## **1.3. Результаты экстремального тестирования ПО «SMART WAMS 2»**

Режим работы и производительность ПО, установленная на основании проведенных тестов указаны в таблице 2.

Таблица 2. Результаты тестирования ПО

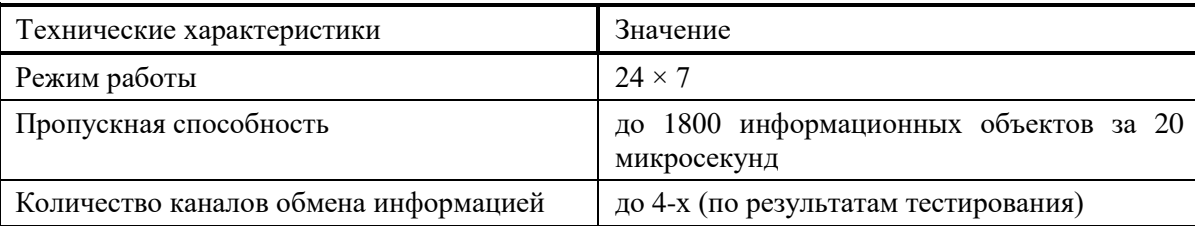

# **2. ОПИСАНИЕ ЛОГИЧЕСКОЙ СТРУКТУРЫ**

# <span id="page-5-0"></span>**2.1. Описание структуры**

<span id="page-5-1"></span>В состав ПО «SMART-WAMS 2» входят следующие основные приложения (или программные модули) (рисунок 1):

- приложение SmWAMS;
- приложение C37 SERVER;
- приложение IEC 104\_SERVER (MIP\_DCR104);
- приложение SM\_MONITOR\_SERVER;
- приложение FTP-сервер;
- служба «Передача Архивов SMART-WAMS» SOAP сервера;
- служба SmWAMS Reanimator;
- приложение SW\_MONITOR\_A.

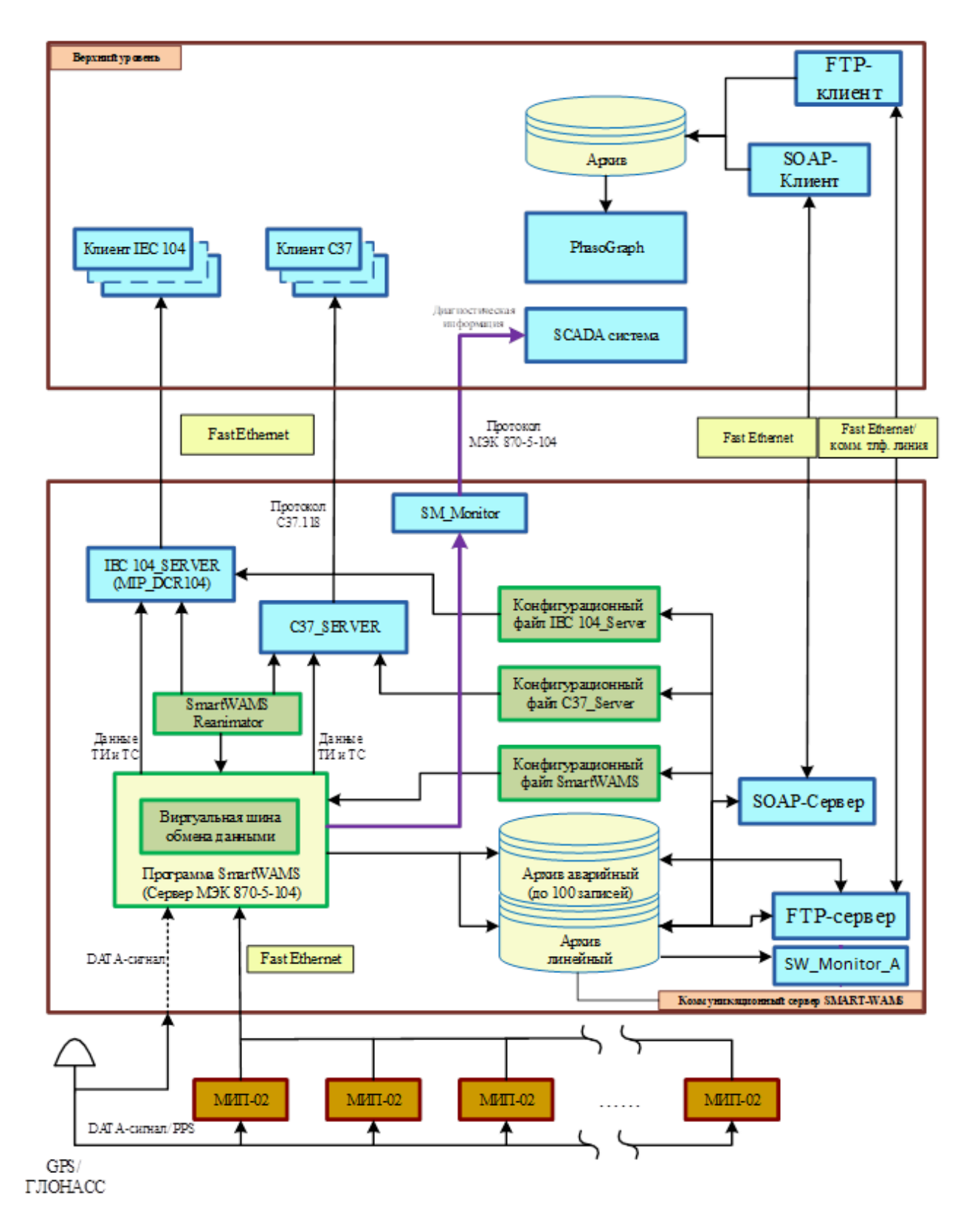

Рисунок 1. Структура и состав ПО «SMART-WAMS 2»

# **2.2. Описание программных модулей и их функций**

<span id="page-6-0"></span>Полный перечень программных модулей ПО «SMART-WAMS 2» и их назначение представлены в таблице 3.

#### 8 RU.JIKXT.00134-02 13 01-1

Таблица 3. Перечень программных модулей ПО «SMART-WAMS 2» и их назначение

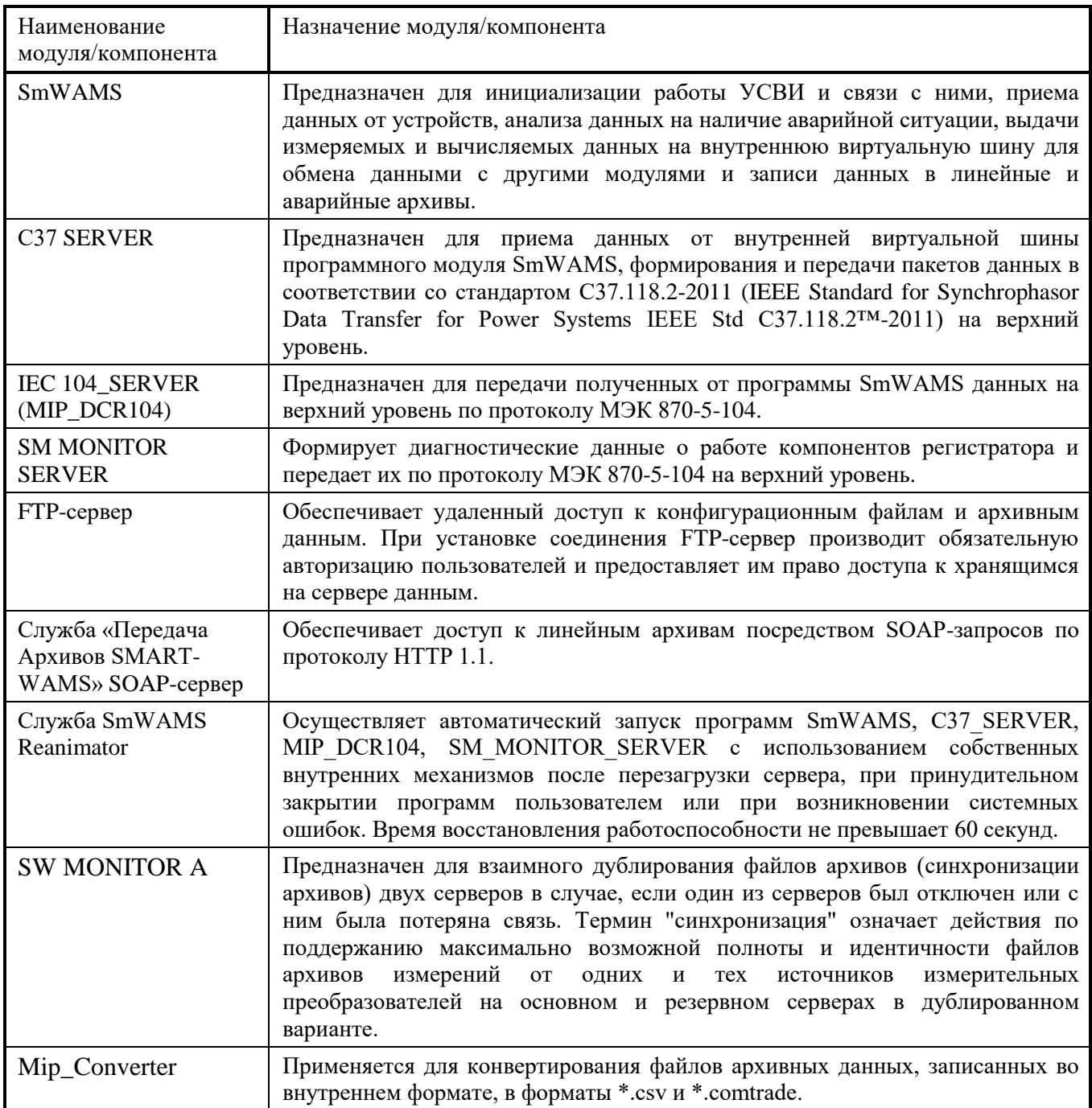

Благодаря модульной структуре ПО, возможно наращивание его функционала путем создания отдельных модулей без необходимости изменения других компонентов.

Каждый модуль представляет собой отдельное приложение, выполняющее обособленную функцию. Модули взаимодействуют между собой при помощи примитивов межпроцессорного взаимодействия, по внутренней виртуальной шине данных.

#### **2.2.1. Обновление ПО**

<span id="page-8-0"></span>Приложение Reanimator (далее по тексту – реаниматор) реализована как сервис операционной системы и запускается вместе с ОС. При запуске операционной системы служба реаниматор запускает программу SmWAMS. Останов и запуск сервиса возможны из Computer Management (рисунок 2).

| 192.168.63.253 - Удаленный рабочий стол                                                       |                               |                                                                           |                                  |                    |                                | $\Box$ D $\Box$                       |
|-----------------------------------------------------------------------------------------------|-------------------------------|---------------------------------------------------------------------------|----------------------------------|--------------------|--------------------------------|---------------------------------------|
| Fin Console1 - [Console Root\Computer Management (Local)\Services and Applications\Services]  |                               |                                                                           |                                  |                    |                                | $ \Box$ $\times$                      |
| ĥ<br>File<br>Window<br>Help<br>Action<br>Favorites<br>View                                    |                               |                                                                           |                                  |                    | $    $ $\geq$ $ $ $\times$ $ $ |                                       |
| 图<br>同民<br>白国<br>$\mathbb{R}$<br>$\Rightarrow$<br>$   \cdot   $<br>ш<br>$\blacktriangleright$ |                               |                                                                           |                                  |                    |                                |                                       |
|                                                                                               |                               |                                                                           |                                  |                    |                                |                                       |
| Console Root<br>Component Services                                                            | <b>物 Services</b>             |                                                                           |                                  |                    |                                |                                       |
| 白- !! Computer Management (Local)                                                             |                               |                                                                           |                                  |                    |                                |                                       |
| 田 % System Tools                                                                              | SMART-WAMS Reanimator         | Name /                                                                    | Description                      | Status             | Startup Type                   | Log On As                             |
| 由 Storage                                                                                     | Start the service             | Protected Storage                                                         | Provides pr                      | Started            | Automatic                      | Local System                          |
| Services and Applications                                                                     |                               | Renote Access Auto Connection Manager<br>Remote Access Connection Manager | Creates a                        |                    | Manual                         | Local System                          |
| Services                                                                                      |                               | Remote Procedure Call (RPC)                                               | Creates a<br>Provides th         | Started<br>Started | Manual<br>Automatic            | Local System<br>Local System          |
| WMI Control                                                                                   |                               | Remote Procedure Call (RPC) Locator                                       | Manages t                        |                    | Manual                         | Network S                             |
| E-See Indexing Service                                                                        |                               | Remote Registry                                                           | Enables re                       | Started            | Automatic                      | Local Service                         |
| 中心 3 Internet Information Services                                                            |                               | Removable Storage                                                         |                                  |                    | Manual                         | Local System                          |
| Device Manager on local computer<br>Ė<br>由 29 Disk Management(Local)                          |                               | Routing and Remote Access                                                 | Offers rout                      | Started            | Automatic                      | Local System                          |
| <b>E</b> Event Viewer (Local)                                                                 |                               | Secondary Logon Service                                                   | Enables st                       | Started            | Automatic                      | Local System                          |
| Folder                                                                                        |                               | Security Accounts Manager                                                 | Stores sec                       | Started            | Automatic                      | Local System                          |
| <b>E-32</b> Indexing Service on Local Machine                                                 |                               | <b>B</b> Server                                                           | Supports fil Started             |                    | Automatic                      | Local System                          |
| 由 Sa Internet Information Services                                                            |                               | Shell Hardware Detection                                                  |                                  | Started            | Automatic                      | Local System                          |
| <b>E.</b> IP Security Monitor                                                                 |                               | Smart Card                                                                | Manages a                        | Started            | Automatic                      | Local Service                         |
| 由 图 IP Security Policies on Local Computer                                                    |                               | SASMART-WAMS Reanimator                                                   |                                  |                    | Automatic                      | Local System                          |
| E-SC Local Users and Groups (Local)                                                           |                               | SNMP Service                                                              | Includes a                       | Started            | Automatic                      | Local System                          |
| 由 % Services (Local)                                                                          |                               | SNMP Trap Service                                                         | Receives tr                      |                    | Manual                         | Local Service                         |
| Shared Folders (Local)<br>由                                                                   |                               | <b>Bu</b> Task Scheduler                                                  | Enables a                        | Started            | Automatic                      | Local System                          |
| 由 St WMI Control (Local)                                                                      |                               | TCP/IP NetBIOS Helper                                                     | Enables su                       | Started            | Automatic                      | Local Service                         |
|                                                                                               |                               | <b>Bu</b> Telephony                                                       | Provides T                       | Started            | Automatic                      | Local System                          |
|                                                                                               |                               | Telnet                                                                    | Enables a r                      | Started            | Automatic                      | Local System                          |
|                                                                                               |                               | Terminal Services                                                         | Provides a                       | Started            | Manual                         | Local System                          |
|                                                                                               |                               | Terminal Services Session Directory                                       | Installs the                     |                    | Manual                         | Local System                          |
|                                                                                               |                               | <sup>4</sup> Themes                                                       | Provides u                       | Started            | Automatic                      | Local System                          |
|                                                                                               |                               | Volume Shadow Copy                                                        | Manages a                        |                    | Manual                         | Local System                          |
|                                                                                               |                               | <b>Ba</b> WebClient                                                       | Enables Wi                       | Started            | Automatic                      | Local Service                         |
|                                                                                               |                               | <b>Ba</b> Windows Audio                                                   | Provides s                       | Started            | Automatic                      | Local System                          |
|                                                                                               |                               | % Windows Installer                                                       | Installs, re                     |                    | Manual                         | Local System                          |
|                                                                                               |                               | Windows Management Instrumentation                                        | Provides a                       | Started            | Automatic                      | Local System                          |
|                                                                                               |                               | <b>Ba</b> Windows Time                                                    | Maintains d                      | Started            | Automatic                      | Local System                          |
|                                                                                               |                               | Wireless Zero Configuration                                               | Provides a                       | Started            | Automatic                      | Local System                          |
|                                                                                               |                               | WMI Performance Adapter<br><b>Workstation</b>                             | Provides p                       |                    | Manual                         | Local System                          |
|                                                                                               |                               | % World Wide Web Publishing                                               | Creates an<br>Provides W Started | Started            | Automatic                      | Local System                          |
|                                                                                               |                               |                                                                           |                                  |                    | Automatic                      | Local System $\overline{\phantom{x}}$ |
|                                                                                               | Extended<br>Standard          |                                                                           |                                  |                    |                                |                                       |
|                                                                                               |                               |                                                                           |                                  |                    |                                |                                       |
| <b>C</b> C S GPS<br><b>A</b> ystart                                                           | Console1 - [Console R JUpload | <b>S</b> GPS                                                              |                                  |                    |                                | <b>感</b> 5 12:17                      |

Рисунок 2. Окно запуска – остановки SMART-WAMS Reanimator

Реаниматор отслеживает состояние папки «Обновления» (C:\\_RTSoft.WAMS\User\Upload\Update) и реагирует на наличие в этой папке следующих файлов:

- 1. Флажковые файлы:
- KillSmWAMS;
- 2. Информационные файлы:
- SmWAMS.exe;
- FSServer.dll;
- Тkeeper.exe;
- GPSDevice.dll;
- GPSOPCClient.dll;
- GPSProtocol.dll.

При обнаружении в папке флажкового файла KillSmWAMS реаниматор принудительно завершает программный модуль SmWAMS. После этого Reanimator автоматически запускает

#### 10 RU.JIKXT.00134-02 13 01-1

SmWAMS с обновлениями, которые были в ней установлены, и удаляет файл KillSmWAMS.

При обнаружении в папке Update исполняемого файла или файла библиотеки, реаниматор копирует их в папку с исполняемыми программами. После обработки любого из указанных файлов, обработанный файл стирается из папки «Обновления».

#### 2.2.2. Модуль-стартер и разбор конфигурации

<span id="page-9-0"></span>Конфигурирование ПО «SMART-WAMS 2» осуществляется при помощи XML файла. Этот файл содержит также конфигурацию УСВИ, входящих в состав ПТК.

В рабочем конфигурационном файле должна быть описана конфигурация, как минимум, одного УСВИ и установлены некоторые обязательные параметры. При открытии файла с некорректным форматом или файла, в котором присутствуют ошибочные данные, на экран выводится соответствующее сообщение об ошибке.

В конфигурационном файле можно выделить следующие логические части:

- Общая часть;
- Каналы приема данных;
- Синхронизация времени;
- Диагностика;  $\frac{1}{2}$
- Параметры записи архивов и режимы работы.  $\equiv$

#### 2.2.3. Приложение «SmWAMS»

<span id="page-9-1"></span>Приложение SmWAMS - является компонентом ПО «SMART-WAMS 2», выполняющим основные функции. Основные функции приложения:

- сбор данных в реальном времени от измерительных преобразователей (УСВИ) по протоколам МЭК 61870-5-104 и IEEE С37.118.2;
- архивирование данных на сервере для передачи в Off-line режиме по протоколам FTP и **HTTPS 1.1;**
- синхронизация данных по времени;
- вывод диагностической информации.

#### 2.2.4. Прием и передача данных

<span id="page-10-0"></span>Примем и передача данных СВИ осуществляется двумя приложениям: MIP\_DCR104 и C37 SERVER. Приложение MIP DCR104 предназначено для передачи данных по протоколу МЭК 60870-5-104. Приложение C37 SERVER предназначено для передачи данных по протоколу IEEE C37.118.2. Для синхронизации времени на сервере и в УСВИ используются спутниковые приемники, принимающие сигналы от спутников систем ГЛОНАС и GPS.

В ПО «SMART-WAMS 2» реализован обмен данными по следующим протоколам:

- МЭК 60870-5-104 клиент/сервер;
- IEEE C37.118.2 протокол передачи синхронизированных векторных измерений;
- TSIP протокол для связи с GPS приемником;
- NMEA протокол для связи с ГЛОНАСС и GPS приемником;
- BINARYt протокол для связи с ГЛОНАСС приемником;
- FTP протокол передачи файлов;
- HTTPS расширенный протокол передачи файлов HTTP с поддержкой шифрования в целях повышения безопасности.

#### 2.2.5. Первичная обработка информации

<span id="page-10-1"></span>При приме данных ПО «SMART-WAMS 2» осуществляет контроль отклонения частоты и уровня напряжения. При наличии быстрого изменения частоты или выхода уровня напряжения за заданные уставки формируется признак аварии. В этом случае производится соответствующая запись в log-файл и записывается аварийный архив.

- Контроль на скачок значения СВИ. Каждому принимаемому параметру СВИ может быть задано значение максимального изменения от предыдущего значения. При этой величины принятое значение параметра **THT** превышении считается недостоверным. Таким образом, фильтруются разовые выбросы значений параметров СВИ. Анализ на устойчивый скачок не производится.
- Апертурный контроль. Каждому принимаемому параметру СВИ может быть задана апертура. Если изменение значения параметра ТИТ не превышает данной апертуры параметр ТИТ считается не изменившимся и ретрансляция измененного значения не производится.

#### 2.2.6. Оперативный расчет данных

<span id="page-10-2"></span>ПО «SMART-WAMS 2» позволяет производить оперативный расчет дополнительных параметров в режиме реального времени. Расчет производится по формулам, которые прописаны в

приложение SmWAMS. Измеренные и рассчитанные параметры можно просматривать в окне приложения SmWAMS для протокола МЭК 60870-5-104. Для протокола IEEE С37.118.2 используются прямые измерения.

#### **2.2.7. Ретрансляция данных**

<span id="page-11-0"></span>ПО «SMART-WAMS 2» осуществляет ретрансляцию принимаемых данных по протоколам МЭК 61870-5-104 и IEEE C37.118. Объем ретранслируемой информации определяется при конфигурировании сервера. Ретранслируемые данные могут быть преобразованы в любой из поддерживаемых форматов и быть переданы по любому из поддерживаемых протоколов.

#### **2.2.8. Диагностика состояния связи с УСВИ**

<span id="page-11-1"></span>ПО «SMART-WAMS 2» определяет состояние связи по всем каналам приема данных. Состояние связи отображается в Web-интерфейсе/панели оператора и может быть передано на верхний уровень в виде ТС.

#### **2.2.9. Передача диагностических данных по протоколу МЭК 61870-5-104**

<span id="page-11-3"></span><span id="page-11-2"></span>Вся диагностическая информация ПО «SMART-WAMS 2» может передаваться во внешние системы по протоколу МЭК 61870-5-104.

#### **2.2.10. Логирование**

ПО «SMART-WAMS 2» производит диагностику работы приложений и ведет журналы с сообщениями о событиях и ошибках в ПТК. Журналы представляют собой текстовые файлы с расширением .log.

#### <span id="page-11-4"></span>**2.2.11. Резервирование линейных архивов основного и резервного серверов**

ПО «SW MONITOR A» обеспечивает синхронизацию двух линейных архивов, расположенных на разных серверах дублированного ПТК SMART-WAMS 2. ПО предназначено для взаимного дублирования файлов архивов двух серверов в случае, если один из серверов был отключен или с ним была потеряна связь. Термин "синхронизация" означает действия по поддержанию максимально возможной полноты и идентичности файлов архивов регистрируемых измерений от одних и тех источников (УСВИ) на разных серверах в дублированном ПТК SMART-WAMS 2.

В общем случае за объект синхронизации принимаются два линейных архива, формируемых двумя серверами одного ПТК SMART-WAMS 2 по одним и тем же правилам (конфигурациям), по одним меткам времени от одних и тех же источников.

Синхронизация двух архивов, расположенных на разных серверах, осуществляется приложением "SmWAMS Archives Monitor" (SW\_MONITOR\_A.EXE), которое входит в набор ПО «SMART-WAMS 2» и запускается на каждом сервере (рисунок 3).

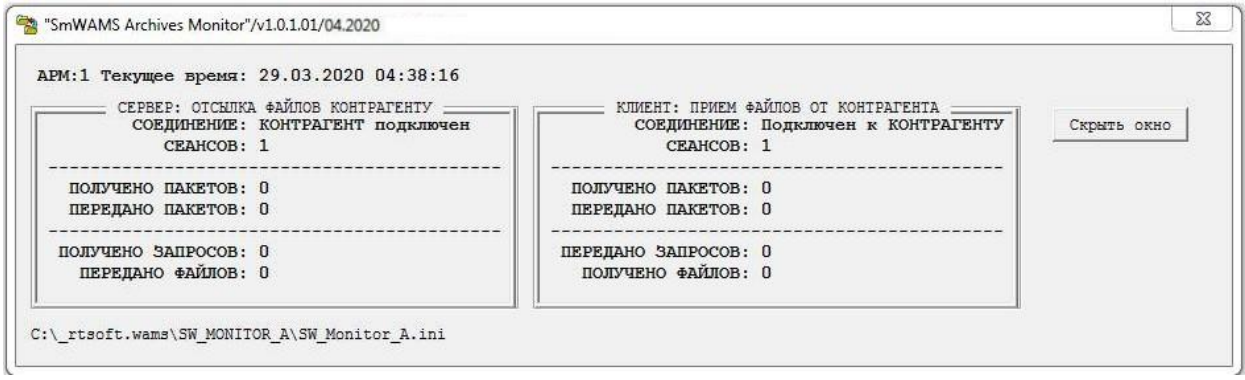

#### Рисунок 3. Приложение "SmWAMS Archives Monitor"

В общем случае в распределенном комплексе SMART-WAMS 2 может быть несколько пар дублированных архивов, расположенных на разных серверах. В этом случае задача синхронизации решается путем запуска нескольких пар приложений на каждом из серверов.

Комплект ПО синхронизации архивов включает в себя следующие файлы:

**rtsoftchan.dll**

**rtsoftwiredll.dll**

**sw\_monitor\_a.exe**

**sw\_monitor\_a.ini**

Два приложения SW\_MONITOR\_A.EXE на разных серверах, взаимодействующие между собой, далее называются "контрагентами". Этот термин используется также при конфигурации и при визуализации работы приложения SW\_MONITOR\_A.EXE.

# **3. ЗАГРУЗКА И СТАРТ ПО**

<span id="page-13-0"></span>Запуск ПО «SMART-WAMS 2» производится автоматически при старте сервера КСВД с помощью сервиса Reanimator, встроенного в образ операционной системы. При включении системы, реаниматор запускает приложение SmWAMS, используя собственные механизмы.

Описание работы ПО и его взаимодействия с сервисным ПО находится в документе ПО «SMART-WAMS 2» Руководство по установке и настройке RU.ЛКЖТ.00134-02 93 01.

Описание эксплуатации ПО находится в документе ПО «SMART-WAMS 2» Руководство оператора RU.ЛКЖТ. 00134-02 34 01.

#### 15 RU.JIKXT.00134-02 13 01-1

# ПЕРЕЧЕНЬ ПРИНЯТЫХ СОКРАЩЕНИЙ

- <span id="page-14-0"></span>АСУ ТП - автоматизированная система управления технологических процессов
- ДУ диспетчерское управление
- ОС операционная система
- ПО программное обеспечение
- ПТК программно-технический комплекс
- СВИ синхронизированные векторные измерения
- СОТИ АССО система обмена технологической информацией с автоматизированными системами Системного Оператора
- УСВИ устройство синхронизированных векторных измерений
- КСВД концентраторы синхронизированных
- векторных данных
- ЦПС цифровая подстанция
- WAMS wide area monitoring system

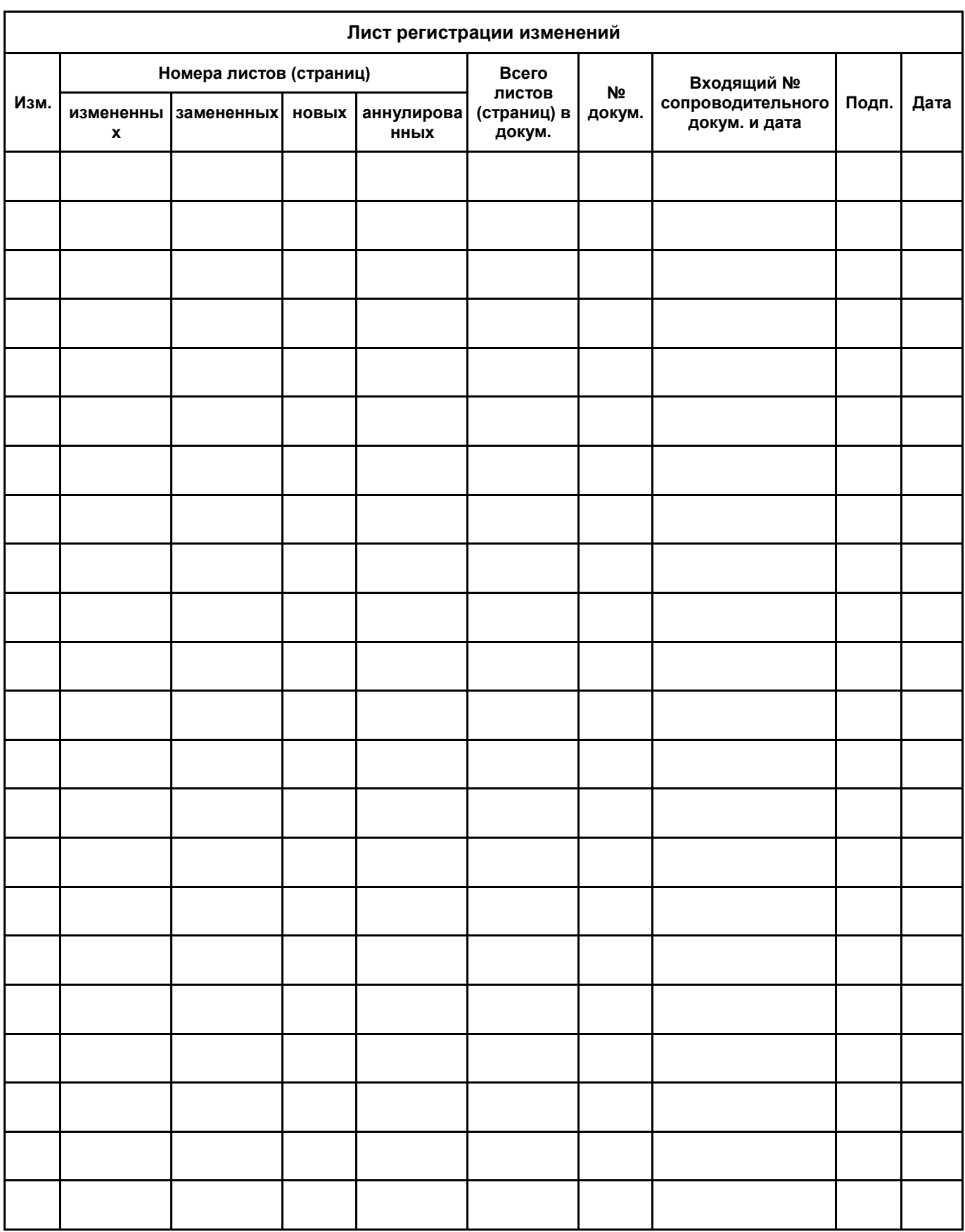